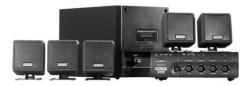

File Name: cambridge soundworks dtt2500 manual.pdf Size: 3241 KB Type: PDF, ePub, eBook Category: Book Uploaded: 7 May 2019, 19:54 PM Rating: 4.6/5 from 671 votes.

## **Status: AVAILABLE**

Last checked: 8 Minutes ago!

In order to read or download cambridge soundworks dtt2500 manual ebook, you need to create a FREE account.

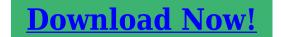

eBook includes PDF, ePub and Kindle version

| <u> Register a free 1 month Trial Account.</u>             |  |
|------------------------------------------------------------|--|
| 🛛 Download as many books as you like (Personal use)        |  |
| <b>Cancel the membership at any time if not satisfied.</b> |  |
| <b>Join Over 80000 Happy Readers</b>                       |  |

## **Book Descriptions:**

We have made it easy for you to find a PDF Ebooks without any digging. And by having access to our ebooks online or by storing it on your computer, you have convenient answers with cambridge soundworks dtt2500 manual . To get started finding cambridge soundworks dtt2500 manual , you are right to find our website which has a comprehensive collection of manuals listed. Our library is the biggest of these that have literally hundreds of thousands of different products represented.

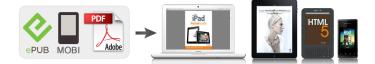

## **Book Descriptions:**

## cambridge soundworks dtt2500 manual

Technical Support ItalyEnjoying CD Audio on PCPosition the face of the The Rear Satellites. Via Digital DIN Applications Guide. Please write this number down and keep it in a secure area. This is for your security. The Desktop Theater 5.1 DTT2500 Digital Dolby Digital Decoder Amplifier is manufactured under the license from Dolby Laboratories. "Dolby", "Pro Logic", "AC3", and the DoubleD symbol are trademarks of Dolby Laboratories. If there is any damage, do These instructions also assume your series can also be used with DTT2500 not install the system. Consult the store sound card supports processing of Digital, but these cards will not. For VCD movies with Dolby 3. Select the MOVIE mode by Surroundencoded stereo. It works well with Dolby supports 6channel output for.WAV, duallanguage soundtracks. DTT2500 Pro Logic, WAVE, AVI and MIDI.AVI, MIDI and other audio software Digital lets you select one of these program material. These sections will not light the Dolby Digital indicator even though the sound will be properly reproduced by the DTT2500 Digital. Dolby Pro Logic Dolby Surround is an earlier CDROMs and CD's with Dolby. Adjust each control so DTT2500 Digital. Press the button once its speaker achieves a balanced to mute. Press a second time to restore output level with the left and right audio output. For Dolby Digital 5.1 Use this test sound to position all sound source. We have 1 Cambridge Soundworks DTT2500 manual available for free PDF download Installation And Operating Instructions Manual Via Digital DIN DTT2500 Digital. No part of this document may be reproduced or transmitted in any form or by any means, electronic or mechanical, including photocopying and recording, for any purpose without the written permission of Creative Technology Ltd. The software described in this document is furnished under a license agreement and may be used or copied only in accordance with the terms of the license agreement.http://www.cgeminfos.ma/upload/epson-photo-px800fw-manual.xml

 cambridge soundworks dtt2500 manual, cambridge soundworks desktop theater 5.1 dtt2500 manual, cambridge soundworks dtt2500 manual download, cambridge soundworks dtt2500 manuals, cambridge soundworks dtt2500 manual free, cambridge soundworks dtt2500 manual online, cambridge soundworks dtt2500 manual downloads, cambridge soundworks dtt2500 manual 2017, cambridge soundworks dtt2500 manual 1, cambridge soundworks dtt2500 manual instructions.

It is against the law to copy the software on any other medium except as specifically allowed in the license agreement. The licensee may make one copy of the software for backup purposes. All rights reserved. Cambridge SoundWorks is a registered trademark, and PCWorks and DeskTop Theater are trademarks of Cambridge SoundWorks, Inc., Newton, MA. The Creative logo and Sound Blaster logo are registered trademarks and the Environmental Audio logo and Creative Multi Speaker Surround are trademarks of Creative Technology Ltd. The Desktop Theater 5.1 DTT2500 Digital Dolby Digital Decoder Amplifier is manufactured under the license from Dolby Laboratories. "Dolby", "Pro Logic", "AC3", and the DoubleD symbol are trademarks of Dolby Laboratories. Confidential unpublished works. Copyright 19921997 Dolby Laboratories, Inc. All rights reserved. Microsoft and DirectSound are registered trademarks of Microsoft Inc. All other brands and product names are trademarks or registered trademarks of their respective holders. All specifications are subject to change without prior notice. Actual contents may differ slightly from those pictured. Version 1.0 July 1999 Trademarks Sound Blaster is a registered trademark, and Blaster is a trademark of Creative Technology Ltd. Intel and Pentium are registered trademarks of Intel Corporation. Microsoft, MSDOS, Windows, and the Windows logo are registered trademarks of Microsoft Corporation. All other products are trademarks or registered trademarks of their respective owners. We delete

comments that violate our policy, which we encourage you to read. Discussion threads can be closed at any time at our discretion. Lastmanuals provides you a fast and easy access to the user manual CAMBRIDGE SOUNDWORKS DTT2500. We hope that this CAMBRIDGE SOUNDWORKS DTT2500 user guide will be useful to you. Installation and Operating Instructions. Rev. A 0420000547. The following sections contain notices for various countries. Notice for the USA.<u>http://enter.in.ua/admin/fckeditor/editor/filemanager/connectors/php/userfiles/enviro-air-air-con ditioner-manual.xml</u>

FCC Part 15 This equipment has been tested and found to comply with the limits for a Class B digital device, pursuant to Part 15 of the FCC Rules. These limits are designed to provide reasonable protection against harmful interference in a residential installation. There are many mounting possibilities. The monitor stand can be attached with hook and loop fasteners to the top of the computer monitor. If your computer monitors construction directs the sound of the center channel satellite towards you without a stand, attach the satellite directly to the top of the monitor, using the hook and loop fasteners see. Diagram D. Position the face of the center channel so that it is as far forward as possible. Use a Desktop Stand to position a center channel satellite in front of the monitor. The rear satellites provide the surround effects in Dolby Digital, Dolby Surround and Creative Multi Speaker Surround modes. They also provide the discreet rear sounds produced in four channel gaming. 5 meters 16 feet of cable is provided with the two remaining small satellites for more flexibility in rear channel placement. The rear satellites may be placed in any convenient sites alongside the listener, including sites slightly forward of the listening location. The rear satellites do not have to be at exactly the same height, nor at the f you have side walls close to your listening position, excellent placement for the rear satellites is slightly behind your listening position, slightly above ear level see Diagram F. The satellites may be hung on the wall using the screw and wall anchors provided see Mounting The Speakers page 7. Any rear satellite placement to the left and right side of the listening position will provide strong directional and surround effects. The rear satellites may be installed on their convenient floor stands. While listening, the stands should be positioned to the left and right of your listening position see Diagram G.

The Floor Stands are small enough to be stowed underneath a desk when not in use. Larger work surfaces can accommodate both front and surround pairs of satellites on their Desktop Stands. Try the extreme corners of a desk using the Desktop Stands see Diagram H. Also, you may attach the rear satellites under a desktop or at the sides of a desk using the hook and loop fasteners see Diagram I. After you have positioned the rear satellites, use the test sound to make sure each speaker can be heard clearly. The subwoofers optimum position is on the floor against the wall under the computer desk. Their output level should be balanced with the fixed output level of the Left and Right front speakers. Top RowIn any way cant Lastmanuals be held responsible if the document you are looking for is not available, incomplete, in a different language than yours, or if the model or language do not match the description. Lastmanuals, for instance, does not offer a translation service. For a better experience, please enable JavaScript in your browser before proceeding. It may not display this or other websites correctly. You should upgrade or use an alternative browser. I want to hook them up to my HDTV, as they produce noticeably better audio than the TV itself, and are more than capable of rocking our modestsized living room. The challenge is setting it up and making it play nice. Here is the users manual for these speakers. They are 5.1 Dolby Digital compliant, and Id like to utilize them for that purpose. I have three optical outputs to source to these speakersXbox 360, TVs audio, and a PS2. How can I connect this up, and make it digital. This amp appears to have an RCA SPDIF connection, but I wasnt aware RCA can transmit digital. If this is the case, do I simply need to find a source than can accept 3x Optical In connections and source it out to a digital RCA out, and run that to my amp.

The goal, of course, is to get Xbox 360, OTA HD Dolby Digital, and PS2 to send digital format to the

amp for hardware decoding and output to the speakers. This is made all the more difficult because I dont have optical in on the amp itself. Can anyone advise me on this. I cant seem to find a solid lead on if this is possible, and what Id need to do to make it happen. Thanks if you can lend advice. RS only has a converter going from coax to optical these days, as far as I could find on the website. I just need to do something with the knobs on the front of my DTT2500, they have dust or something in the rheostats and the volume sometimes freaks out. Does yours do that Does yours do thatEither way should be the same, right. This thread has made my night. To think that my old speakers will breathe new life, with full 5.1 for all of my media inputs is unbelievable. Im really stoked for this. To monoprice I go! Youll get something that sounds roughly like a rhesus monkey being hit with a taser. Kinda like the sound kaspersky makes when it finds a bug. Yeah, Ill be hanging onto my DTT2500s for a long time. They were ahead of their time. Got mine in 2000. Youll get something that sounds roughly like a rhesus monkey being hit with a taser. Kinda like the sound kaspersky makes when it finds a bug.I looked briefly but didnt see anything. Either way should be the same, right High Performance. Loudspeaker. Contents. Introduction. 4. Product Contents. 4. Inspecting for Damage. 4. System Configuration. 5. Speaker Placement. 5. Wiring. 6. Speaker Mounting. 7. Horizontal Use. 8. Bass Contour Switch. 9. Enclosure Cleaning. 9. In Case of Difficulty. 9. Specifications. 10. Dimensions. 10Thank you for choosing a Newton HD Series speaker. The MC630HD features the finest drivers, precision internal crossover circuitry, and anThe design team at Cambridge SoundWorks believes there is no better combination of audiophilelevel attention to detail and reasonableContentsAfter Unpacking.

Save the shipping carton and packing material for future use and transport. Inspecting For Damage. Examine each part carefully for shipping damage. If there is any, do not install or use the speaker. Return the speaker to the merchant whereFor the most balanced performance use an MC630HD on all channels of the surroundsound system. They are also excellent to use as If you prefer smaller or inwall surround and rear speakers, any of the. Cambridge SoundWorks Newton Series speakers may be substituted with good results. The Left, Center, and Right speakers should all be the The MC630HD is intended for use in systems that contain one or more subwoofers, and is not designed to reproduce the deep bass range. Use a receiver or AV processor that incorporates a highpass crossover whenever possible. If you must use the MC630HD with a receiverSpeaker Placement. The proper placement of speakers affects how well the AV surround system recreates the sound field intended by the recording engineer. Current recording practice typically assumes a speaker array with a center channel speaker directly in front of the central viewing position. Left and right speakers are placed so they each form a 30 degree angle from the centerline. Left and right surround speakers should be 110Left and right rear speakers in a 7.1 system should be at 140 degrees. If a single rear speaker is used in a 6.1Front speakers should be as close to the height of the TV monitor as practical. Surround and Recreate this speaker pattern as closely as your room and furnishings allow. Don't be too concerned if your situation and listening environment dictate the speakers' position. Most rooms do not allow ideal placement. Place your speakers as close to these guidelines as practical. The speakers will still provide convincing, lifelike sound. Your surround processor has a variety of adjustments to optimize the sound based on the speakers' capabilities and placement.

TheseSet your main, center, andIf your processor allows you to adjust the crossover frequency, set it as close to 100Hz asThe reflected sound from the wall degrades theIf you wish to conceal the wire within the walls, it is easiest to runThe spring loaded terminals of the MC630HD accept bare wireBuilding codes typically require plenum rated wire for installationPlenum rated cable typically hasPreparing The WiresRoute the wire to each speaker location.Twist the exposed strands of bare wireDetermine which conductor you will use to connect the positivePrinting or aTo Attach The WiresInsert the stripped end of one cable's positive conductor into the. Release the terminal to secure the connection. Make sure noRepeat the procedure for the cable's other conductor and the. Connect the opposite end of the speaker cable to the speakerRemember to observe channel andNegative. Repeat the process for each speaker.The MC630HD may be wall mounted or placed horizontally on aSoundWorks. Hanging The Speaker On The Wall. The MC630HD may be mounted either vertically or horizontallyThe anchorsRefer to the instructions belowTest fit the speaker onAttach the wire to the speaker terminals. Slide the speaker onSolidWall AnchorsPlace item over anchor. Insert screw andPlace item over anchor. Insert screw andPatented under U.S. Patent Nos. 4,752,170 andOther patents pending. TOGGLER and typeface,UsescrewPatented under U.S. Patent Nos. 4,752,170 andOther patents pending. TOGGLER and typeface,Tighten theAttach two rubber hookshaped stickon feet symmetricallyIf you are mounting the speaker on an uneven surface you mayAdapt the actualRemove the logo by pulling it straight out. Turn it 90 degrees soPress it back in place. Logo Orientation. Rubber FeetThe switch located near the connection terminals optimizes the lowWhen the speaker is mounted on a speaker stand, away from.

When the speaker is mounted on the wall or table, press the The upper bass range will The above recommendations should yield the most accurateIf you prefer theNote Always place the switch in the "o" position if you areReceivers and amplifiers that do notWarning About Excessive Amplifier Distortion. The MC630HD can be safely used with any receiver rated above 30 watts per channel. There is little advantage in using more power thanDistortion dramatically increases the internal operating temperature of a speaker and will eventually cause the While Cambridge SoundWorks includes the most heattolerant parts commensurateEnclosure Cleaning. The speaker enclosures can be cleaned with a soft, damp cloth or mild cleaner. Brush or vacuum the grille panels with a soft brush attachment to your vacuum cleaner. In Case of Difficulty. If you suspect there is a problem with your Newton HD loudspeaker, contact the retailer where it was purchased or a Cambridge. If together you agree there is something wrong with your. Newton HD loudspeaker, return it to the retailer that sold it to you. Mailorder and Internet retailers will generally require a Return AuthorizationDo not return the. Newton HD loudspeaker or any parts without first obtaining a Return Authorization. Dimensions. Weight. Woofer TypeCrossover 2 way, seriesconnected. Enclosure Highdensity pressurecast aluminum with moldedcomposite baffleDimensionsNorth Andover, MA 01845. Installation and Operating InstructionsThis is forRETAIN INSTRUCTIONS The safety and HEED WARNINGS All warnings on the FOLLOW INSTRUCTIONS All operating CLEANING Unplug the subwoofer from theATTACHMENTS Do not use attachmentsSoundWorks as they may cause hazards.

WATER AND MOISTURE Do not use the ACCESSORIES Do not place the PC WorksCambridge SoundWorks, or sold with theVENTILATION Slots and openings in theCambridge SoundWorks' instructionsHEAT The subwoofer should be situatedPOWER SOURCES The subwoofer shouldFor products intended to operate from batteryPOLARIZATION The subwoofer may beThis plug will fit intoPOWERCORD PROTECTION Powersupply cords should be routed so that they areLIGHTNING For added protection for the. PC Works system during a lightning storm, OVERLOADING Do not overload wall outlets, extension cords, or integral convenience receptacles as this can result in aOBJECT AND LIQUID ENTRY Never pushNever spill liquid of any kind on the subwoofer. SERVICING Do not attempt to service theRefer all servicing to qualified service personnel. DAMAGE REQUIRING SERVICE UnplugREPLACEMENT PARTS When replacement parts are required, be sure the service technician has used replacementSAFETY CHECK Upon completion of anyPC Works system is in proper operating WALL OR CEILING MOUNTING The. PC Works satellites should be mounted toCambridge SoundWorks.ContentsSafety Precautions. i, ii. Thank You. 1. Inspecting For Damage. 2. Getting Started. 2. Satellite Cube Connections. 3. Program Source Connections. 4. Connecting Music Sources. 5. Mounting The Volume Control. 5. Power Connections. 6. Attaching The Stands. 7. PC Works With A Computer. 9. PC Works As A Music System. 10. PC Works With A TV Set. 11. Using PC Works Outside The Home. 12. Difficulty. 12. Mounting The Cubes. 13. Wiring Diagram. 13. Technical Support. 14. PCWorks Specifications. 16Thank YouPCWorks by Henry Kloss.

We think you will find itsAt Cambridge SoundWorks, weCambridge SoundWorksEastern timeGreenwich Mean Time. In Canada 18005254434. Outside US or Canada. Tel 6173325936. Fax 6175273194Examine each speaker unit carefullyGetting Started. All the items shown in theSave the carton and its inserts inPCWorks system later.

For your convenience, an overallOne of the first steps in settingThis will help you connect speakers "in phase" as described onRedStands for cubes 2 one eachVolume Control with 12 ft. audio. SemipermanentSatellite Cube Connections. Connect the speaker wire from oneConnect the conductor with the. Connect the other conductor to the. Connect the speaker wire fromConnecting the two cubes identically assures that they operate "inUse of the Bass Level control is described in each ofNotes. The satellite amplifiers inside the PC Works subwoofer areDo not connect these left and right amplifier outputs to anyYou can splice more standard speaker wire or regularSubwoofer Control Panel. Right. Satellite. Cube. Left. Satellite. CubeRed band. Red band. Speaker wireControl adjustment range is unsatisfactory, readjust the program source'sPC Works Volume Control accordingly.SubwooferControl's FROM SOURCE lead toYour program source may haveIf so, you will need a "Y"PCWorks Volume Control toComputer monitor. Connecting Music SourcesThe enclosed mounting strip isBe sure thatRemove remaining paper strip.PC Works Subwoofer Control Panel. Connect the ACtoDC Power Adapter to the. PCWorks 12V DC input. The power supply forFor this reason, it mayThis is normal,For most applications, the cubeControlling Background Noise and Distortion. PCWorks is intended for individualThe fuse can be replaced only byThe PC Works has high inputThis same high sensitivityIf hum or hiss is heard comingVolume Control is set to a highVolume Control. Set the program source's volume control to a high settingPlease note that some computerWorks Volume Control to adjustSet the program source's volume control to a high setting 70%PC Works Volume Control to aVolume Control at this setting andKeep in mind, PCWorks hasYou may not have noticed theseBackground noise present in aVolume Control is set to a highThis behavior is intrinsic to the PCWorks With A Computer.

Install the stands in the cubes and place them to The cubes are magnetically shielded. Place the subwoofer on the floor under yourLevel Control to compensate. In this case, try decreasing the. Bass Level control setting.No. phoniesPlace the subwoofer on the floor against aThe face of the subwooferLevel Control to compensate.PCWorks With A TV Set. The cubes are magnetically shielded, and soPlacing them too far apart can keep dialoguePlace the subwoofer on the floor against a wallThis kind of output retains the TVControl.The face of the subwoofer must beLevel Control to compensate. Then adjust the television's Now, increase the PCWorks. Volume Control to a settingVolume Control at this settingDifficulty PCWorks will operate properlyPCWorks will provide satisfyingPlease note PCWorks is not aRV's. Similarly, PCWorks is. If you suspect a problem existsPCWorks system, contact thePCWorks outdoors during anyPCworks maximum output levelsMounting The Cubes. Wiring Diagram. To a flat surface. Cube Speaker. To mount the satellite cubes toDesktop. StandsWireACtoDC Power AdapterProgram SourceInside U.S.A., Canada and Latin America. Creative Labs Inc. Technical Support. Inside Europe. Creative Labs Ireland Ltd. Technical Support. If you need technical assistance, call 4057426622. TechnicalCentral time. You can get the latest program and driver updates from Creative. Labs' bulletin board, 24 hours a day. Call 4057426600; useBallycoolin Business Park, Blanchardstown Dublin, 15 Ireland. Ireland. Tel. FaxBelgiumTel. FaxTelTelTel. FaxParity. Stop bitsTechnical Support. Creative Labs, Inc.Stillwater, OK 74075. To reach Creative Technical support via the Internet, visit our technicalFor information about this product and other Creative Labs products, visit. Creative Zone at Or, call customer Service atEastern Europe. Minitel. Tel. FaxHolland. Italy. Norway. Scandinavia. Spain. SwedenTel. TelTel. Fax. Tel. TelTel. FaxCreative Technology Ltd.

Technical SupportCreative Resource, Singapore 609921. Tel. FaxMonThuFriClosed. Operating hours. MonFri Business Hours. SatSun Closed. FaxBack is a facility that allows you to obtain product

and technical informationPlayback Levels. PCWorks is intended for individualThe fuse can be replaced only byPC Works'. Threechannel. Amplifier Specifications. Satellite amplifier One channelSubwoofer amplifier With aThese specifications apply to a. PCWorks operating from a 120 VACNote in advertising, the term "peakCambridge SoundWorks. Inc. will warrant the. PCWorks system to be freeThis warranty is valid onlyThis is the sole and expressIn no event shall Cambridge. SoundWorks be liable forTo ensure warranty coverage, P811080 898 Rev. C. Printed in ChinaValue Card User guideValue Card User guide. The Cambridge SoundWorks This same sort of philosophy seems to build The connectivity for the system is extensive, with multiple Surround sound decoding The amplifiers and decoder are On leaks being correctI mustve guessed right lolArent you wasting time and throughput with them. We were discussing waifu2x in context of HotChips. Sign up now. To purchase Desktop Theater 5.1 DTT2500 Digital spares or accessories, please contact the company via their website or visit an authorised retailer. This is the ultimate gamers dream. The Cambridge SoundWorks DeskTop Theater DTT2500 is more than just a computer speaker system. Connect the SoundWorks DTT2500 to a TV and DVD player in a den or bedroom, and you have a great little home theater surround sound system. Hook it up to your computer and you can bring that home theater sound to your desktop. Cambridge SoundWorks DeskTop Theater DTT2500 is a complete Dolby Digital surround sound system. The system comes with everything you need to enjoy digital surround sound in a desktop computer. The DTT2500 comes with five satellite compact cube speakers that can fit just about anywhere you have space.

They even come with a velcro kit that lets you attach them to your walls or the side of the TV or computer monitor. Even though Cambridge doesnt call them this, the satellites speakers are single point source transducers. Unlike most computer speaker system, the DTT2500 doesnt have its amplifier in the subwoofer. The whole system is powered by the control amplifier which can be place on your desk for easy adjustments. The control amp includes a Dolby Digital Processor, Dolby Pro Logic surround sound, and Creative MultiSpeaker Surround. Creative claims this gives you convincing surround sound even when youre using stereo or mono sound sources. The amplifier has a coax SPDF connector for 5.1 digital sound input from a DVD player or digital sound card, plus it has analog audio inputs for use with computer game sound or with VCR stereo sound. One really nice feature which Cambridge thought of were speaker stands to hold the surround sound speakers. This really is a complete kit. Everything you need is included, even two different mounting bracket for the center channel speaker. Cambridge SoundWork was founded by the legendary Henry Koss. The company was acquired by Creative Labs a few years back. Since then, Creative has really expanded the company. Cambridge was the first company to show off computer speakers that offered truly good sound quality. Product Description Cambridge SoundWorks Desktop Theater 5.1 DTT2500 PC multimedia home theatre speaker system Product Type PC multimedia home theatre speaker system Localisation English Media Type Signal process unit, 5 speakers, subwoofer Speaker Type Active Nominal Output Power Total 69 Watt Response Bandwidth 22 20000 Hz Audio Amplifier Integrated Connectivity Technology Wired Speaker System Details 4 x satellite speaker 7 Watt 1 x subwoofer 21 Watt 1 x centre channel speaker 20 Watt Colour Black Builtin Decoders Dolby Pro Logic, Dolby Digital Regards, Eng This is the ultimate gamers dream.

The Cambridge SoundWorks DeskTop Theater DTT2500 is more than just a computer speaker system. Connect the SoundWorks DTT2500 to a TV and DVD player in a den or bedroom, and you have a great little home theater surround sound system. Hook it up to your computer and you can bring that home theater sound to your desktop. Cambridge SoundWorks DeskTop Theater DTT2500 is a complete Dolby Digital surround sound system. The system comes with everything you need to enjoy digital surround sound in a desktop computer. The DTT2500 comes with five satellite compact cube speakers that can fit just about anywhere you have space. They even come with a velcro kit that lets you attach them to your walls or the side of the TV or computer monitor. Even though Cambridge doesnt call them this, the satellites speakers are single point source transducers. Unlike

most computer speaker system, the DTT2500 doesnt have its amplifier in the subwoofer. The whole system is powered by the control amplifier which can be place on your desk for easy adjustments. The control amp includes a Dolby Digital Processor, Dolby Pro Logic surround sound, and Creative MultiSpeaker Surround. Creative claims this gives you convincing surround sound even when youre using stereo or mono sound sources. The amplifier has a coax SPDF connector for 5.1 digital sound input from a DVD player or digital sound card, plus it has analog audio inputs for use with computer game sound or with VCR stereo sound. One really nice feature which Cambridge thought of were speaker stands to hold the surround sound speakers. This really is a complete kit. Everything you need is included, even two different mounting bracket for the center channel speaker. Cambridge SoundWork was founded by the legendary Henry Koss. The company was acquired by Creative Labs a few years back. Since then, Creative has really expanded the company. Cambridge was the first company to show off computer speakers that offered truly good sound quality.

Product Description Cambridge SoundWorks Desktop Theater 5.1 DTT2500 PC multimedia home theatre speaker system Product Type PC multimedia home theatre speaker system Localisation English Media Type Signal process unit, 5 speakers, subwoofer Speaker Type Active Nominal Output Power Total 69 Watt Response Bandwidth 22 20000 Hz Audio Amplifier Integrated Connectivity Technology Wired Speaker System Details 4 x satellite speaker 7 Watt 1 x subwoofer 21 Watt 1 x centre channel speaker 20 Watt Colour Black Builtin Decoders Dolby Pro Logic, Dolby Digital Regards, Eng.